**AutoCAD Crack Free Download** 

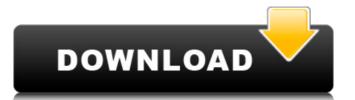

## AutoCAD Crack Download [Mac/Win]

In 2008, AutoCAD Civil became the first major release in the history of AutoCAD to be officially released for the 64-bit versions. [2] AutoCAD 2014 added the ability to import SketchUp and Revit 3D models. In addition, AutoCAD 2015 added the ability to import SketchUp and Revit 3D models. AutoCAD 2016 adds an integrated Web browser, a new user interface (UI), and AutoLISP. Other features include new object-modeling commands, increased ability to read DWG files in major operating systems, and new productivity tools, including a new component browser. AutoCAD 2017 adds new functionality to building design and engineering, an easier access for new users, and extended capability to read and write R16 files. AutoCAD 2018 introduces new functionality for creating and editing 2D and 3D drawings, including improved levels of detail, the ability to edit 3D objects, and a new 2D wireframe view. Features AutoCAD is a computer-aided design (CAD) application that uses the DWG file format, which is based on the Electronic Design Guide (EDG) standard developed by the Electronic Industries Alliance (EIA). The graphics engine provides 2D and 3D modeling, as well as plotting, and is capable of natively plotting 2D graphs. Along with basic drawing and editing functionality, AutoCAD includes a comprehensive set of powerful tools, including dimensioning, text, and database functionality. In addition, AutoCAD 2014 that 3D drawings functionality was enabled. Prior to that, AutoCAD 2014 that 3D drawings. Prior to AutoCAD 2014, users had to work around this issue by exporting or converting the 3D model into a format that could be imported into a natively 2D drawing. Conceptual data types

## **AutoCAD Crack+ Torrent Free**

BIM (Building Information Model) is the successor to AutoCAD For Windows 10 Crack DXF. It supports exporting data, imports, and construction information. BIM supports several types of geometry, is extensible, and therefore can contain other types of data as well. References Further reading Autodesk's official company history and Autodesk's official history of the products External links Category: Geomatics software Category: Geomatics software Cat

AutoCAD

Go to Autocad > Drafting > Open Project. Modify the settings, in 'Settings', 'Window', 'Window Position', change position to 'Center'. Press on 'C', (snow) 'C' (Mirrored). Do not close the app and choose 'Lock' as 'Pending,' Go to Autocad > Drafting > Save. Move the 'slide bar' to the position and edit the 'Drawing Features', and change the value of 'Step Size' and 'Slope Modify'. In 'Drawing Features', edit the parameters of the 'Shape Features', and change the value of 'Step Size' and 'Slope Modify'. Go to 'Drawing Features' and 'Drawing Features', 'Refraction Features' and 'Refraction Features', 'Trace Features' and 'Drawing Features', the height, the width, the length and the thickness of the walls should be edited. In the case of other shapes are modifications, go to 'Drawing Features' and 'Drawing Features' and 'Usualization Features' and 'Usualization Features' and 'Usualization Features' and 'Usualization Features' and 'Usualization Features', 'Working Features' and 'Working Features', 'Working Features', 'Working Features

## What's New In?

How will it help me design better? Markup Import and Markup Assist are all about speeding up the process of iterating on designs. Whether you are importing from a physical paper sheet or from digital files, AutoCAD makes it easy to incorporate feedback and make changes without any further steps. The AutoCAD team has been listening to the needs of our customers to provide better ways to incorporate feedback into our designs, and AutoCAD 2023 builds on this experience. With Markup Import and Markup Assist, you can rapidly capture, test, refine, and incorporate feedback from a wide range of paper containing AutoCAD instructions or from digital files and PDFs. You can import one or many sheets at once, from a range of paper formats (JPG, TIF, TIFF, PDF, DXF, etc.) from a range of paper sheet, simply import the sheet and go to work. The Import Assistant asks what you want to do with your new sheet, and then adds it to your active drawing. You can work in many ways with the imported sheet: Use the Markup Assistant to access the sheet and make changes. You can delete or edit the sheet entirely. You can use the Markup Assistant to search and replace parts of the sheet with existing drawing objects. You can export the sheet to a new drawing, or save it as a template for reuse. In addition, the Import Assistant will automatically update the drawing was created. You can take advantage of the new feature to quickly import several paper sheets at once from different designs and applications, and then work with the sheets in whichever way suits you best. Below are some examples of how you can import and work with paper sheets and digital files to import feedback from many different formats, and make changes that are automatically incorporated into the drawing. Importing a Paper Sheet Import a Paper Sheet Import a Paper Sheet Import a Paper Sheet with Markup Assist Let's say that

| System Requirements:                                                                                                    |
|----------------------------------------------------------------------------------------------------|
| Windows 7 Windows XP NVIDIA GeForce 7600 GS or newer 128 MB RAM How to Install: 1. Download the installer from the link at the bottom of the page. 2. Run the installer and install it from the main page. 3. Create a shortcut on your desktop and run it when you start your computer. Enjoy! System Requirements: |
|                                                                                                    |
|                                                                                                    |
|                                                                                                    |
|                                                                                                    |
|                                                                                                    |
|                                                                                                    |
|                                                                                                    |
|                                                                                                    |
|                                                                                                    |
|                                                                                                    |
|                                                                                                    |
|                                                                                                    |
|                                                                                                    |
|                                                                                                    |
|                                                                                                    |
|                                                                                                    |
|                                                                                                    |
|                                                                                                    |
|                                                                                                    |
|                                                                                                    |
|                                                                                                    |
|                                                                                                    |
|                                                                                                    |
|                                                                                                    |
|                                                                                                    |
|                                                                                                    |
|                                                                                                    |
|                                                                                                    |
|                                                                                                    |
|                                                                                                    |
|                                                                                                    |
|                                                                                                    |
|                                                                                                    |
|                                                                                                    |
|                                                                                                    |
|                                                                                                    |
|                                                                                                    |
|                                                                                                    |
|                                                                                                    |
|                                                                                                    |
|                                                                                                    |
|                                                                                                    |
|                                                                                                    |
|                                                                                                    |
|                                                                                                    |
|                                                                                                    |
|                                                                                                    |
|                                                                                                    |
|                                                                                                    |
|                                                                                                    |